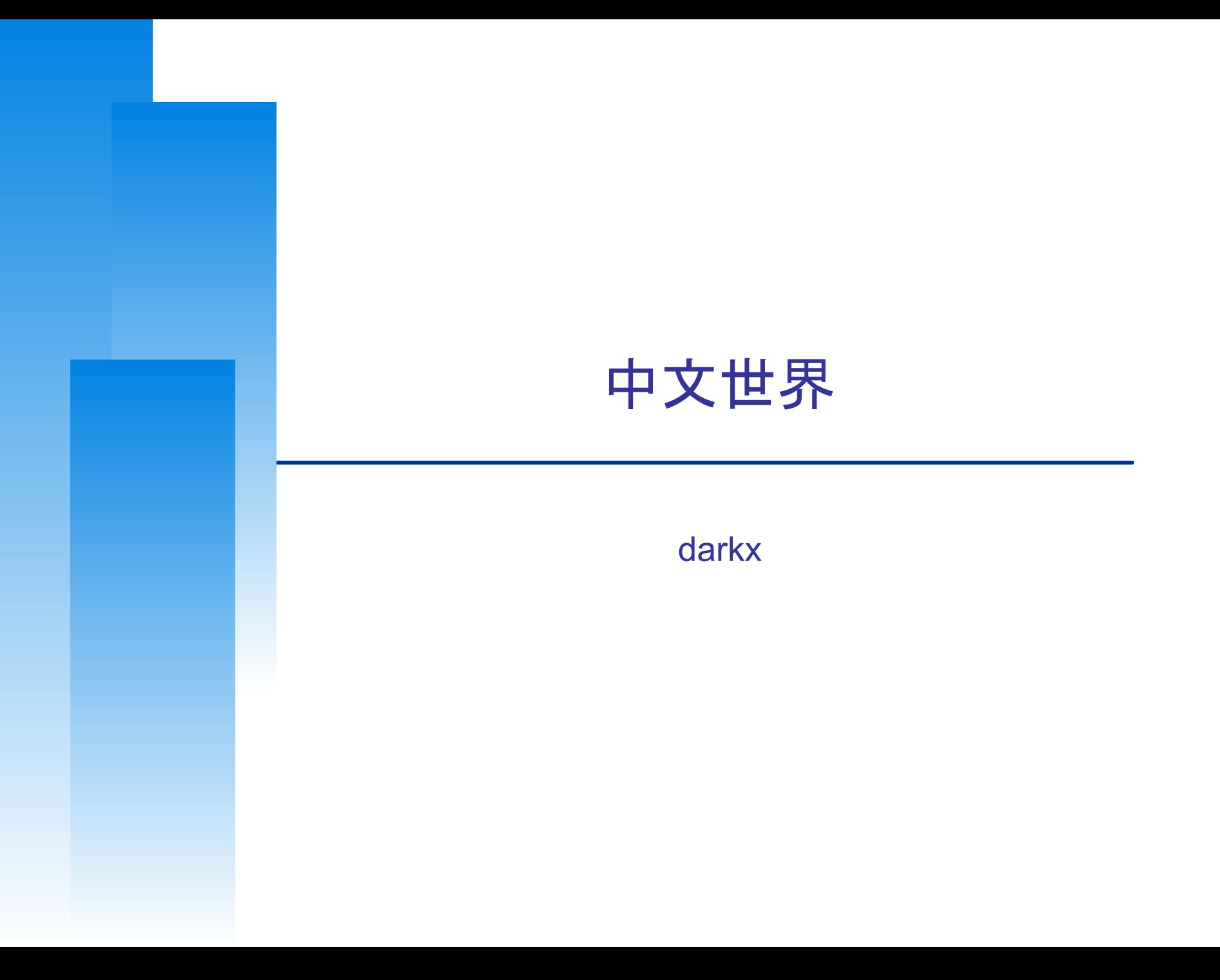

# 編碼標準 Encoding Standard

❑ 電腦是美國人發明的

- ASCII (American Standard Code for Information Interchange)
- ❑ 地方的電腦也要顯示中文
	- Big5
	- 台灣財團法人資訊工業策進會 在 1983 年為 五大中文套裝軟體 設計 的編碼系統
	- 繁體中文中最常用的電腦中文字符集標準
	- 萬年遺毒

### 編碼標準

❑ ASCII

- 8 bits (256 個組合)
- 實際上指 0x00 ~ 0x7F 共 128 種字元
	- $> 0x00 \sim 0x1F$ : control characters
	- $> 0x20 \sim 0x7E$ : printable characters
	- $> 0x7F$ : delete
- 0x80~0xFF:Extension
- man ascii
- ❑ Big5
	- 使用 2 bytes 來存放中文字 (理論上有 65536 種可能)
	- 為了與 ASCII 相容,只能使用 19782 個  $>$  [0x81 ~ 0xFE][0x40~0x7E, 0xA1 ~ 0xFE]
		- $= 126 * (63 + 94) = 126 * 157 = 19782$
- Ref: http://www.cns11643.gov.tw/AIDB/encodings.do

### 編碼標準 – Big5

□ 標準字 (13503個)

- 常用字
	- ➢ 你我他的媽
- 次常用字 ➢ 朸旯朿鐰飉
- ❑ 特殊符號 (441 個)
	- 符號、控制碼  $>$  : !  $\circ$   $\cap$   $\circ$   $\vdash$
	- 罕用符號
- ❑ 使用者造字區 (5809 個)
	- 分為三段

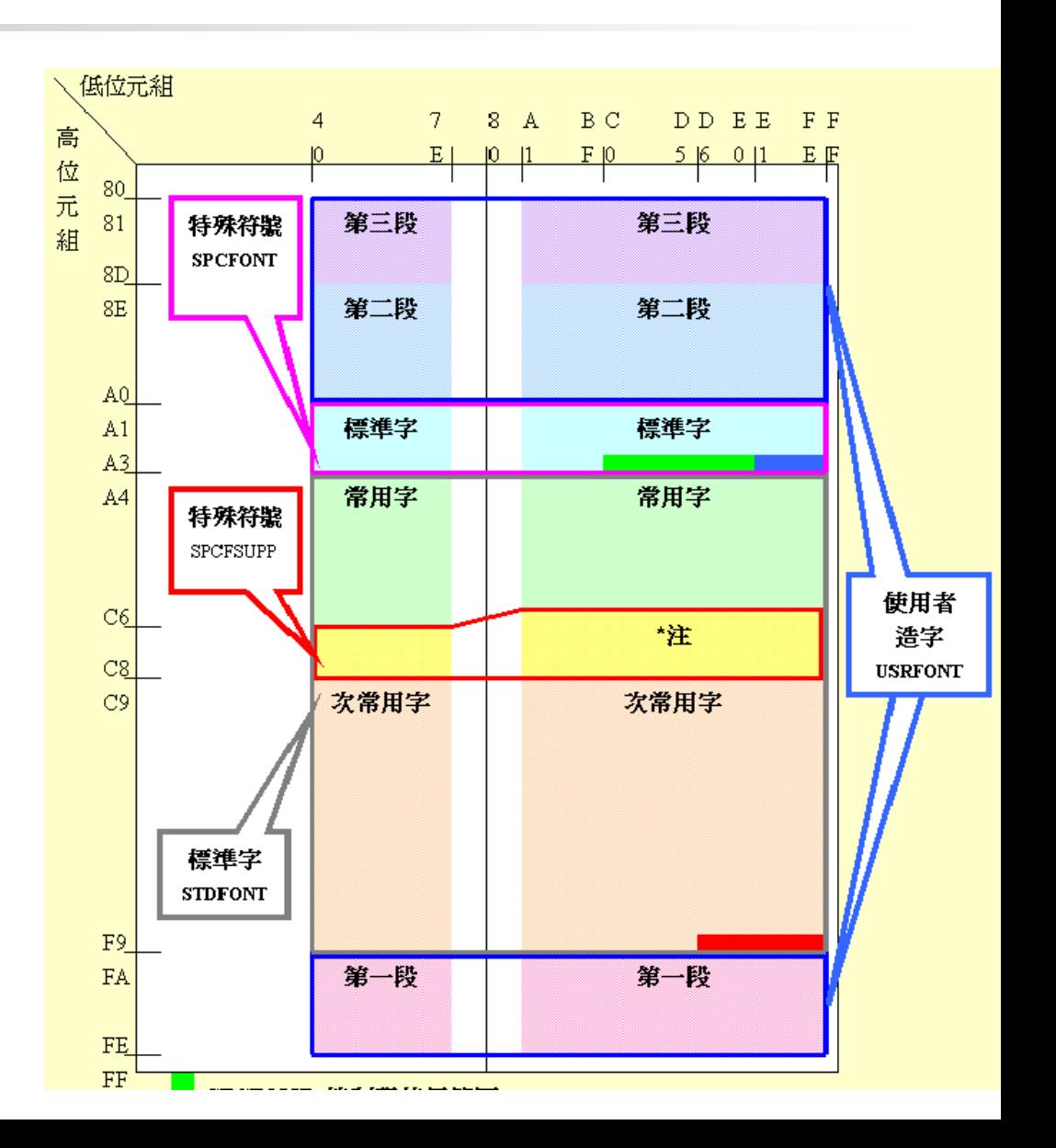

# Big5 的問題

❑ 使用者造字區

• 每個人都可以自己造字,自己造的字放到別人電腦上看不到 ❑ 缺字

- 堃、煊、栢、喆
- ❑ 各家實作延伸版本繁雜
	- 倚天中文 Big5 延伸
	- Code Page 950 " Big5 事實標準"
	- $Big5+$
	- Big-5E
	- Big5-2003
- ❑ 許功蓋問題
	- 0x5C (\) 會有特殊意義
	- 許 (0xB35C) 功 (0xA55C) 蓋 (0xBB5C)

## 編碼標準 - Unicode

#### 全世界共有上百種文字,因此有很多種不同的編碼系統

#### 日本有 **JIS**,中國有 **GB 2312**,… etc

同樣的編碼在不同的編碼系統下顯示會不同

**Unicode** 組織就誕生了

## Unicode V.S. ISO 10646

❑ 1991 年左右,同時有兩個組織著手規範世界通用編碼

- Unicode
- ISO 10646

「這個世界不需要兩套不同的單一字符集」

- 因此他們決定共用同樣的字碼
- ❑ 現在這兩個組織各自存在,各自互相砥礪

ref:[http://zh.wikipedia.org/wiki/ISO\\_10646](http://zh.wikipedia.org/wiki/ISO_10646)

## 編碼標準 – ISO10646 and Unicode (1)

❑ Goal

- 集結全球通用字符集的聯集
- UCS-4
	- $\triangleright$  Universal multiple-octet coded Character Set
- 4 bytes encoding  $(2^331)$ 
	- $>128$  Groups
	- $>$  256 Planes each group
	- $>$  256 Rows each plane
	- $>$  256 Cells each row
- BMP (UCS-2)
	- $\triangleright$  Basic Multilingual Plane
	- $> 00$  group, 00 plane
	- $\geq$  65536 encoding space
- Why in BMP
	- ➢ 若所有字集都在 **BMP** 中**,** 就可以只使用 **2 bytes,** 否則就要用 **4 bytes,** 不能混用

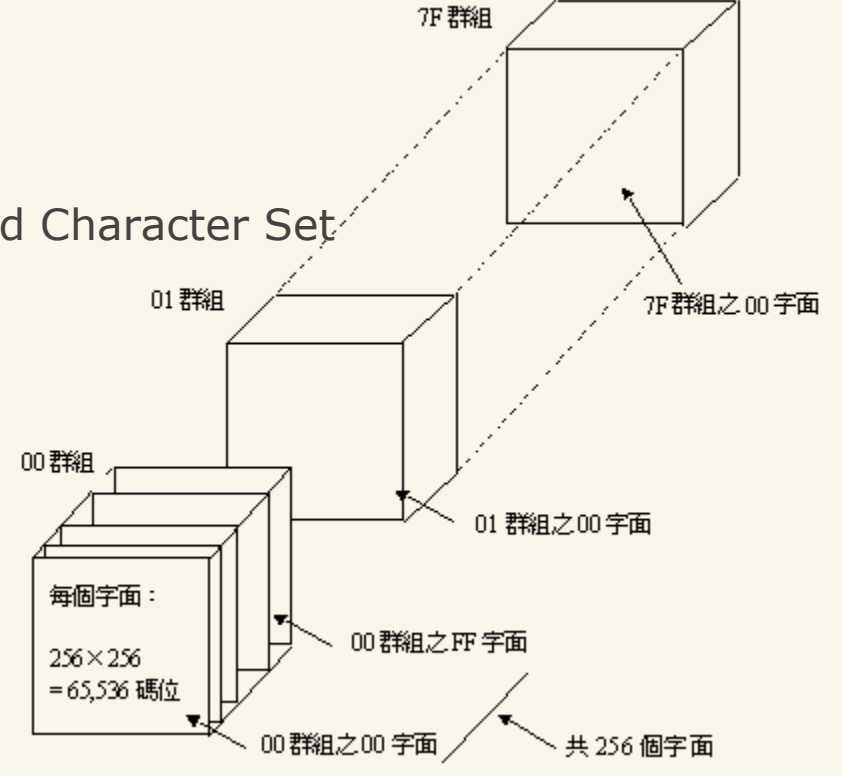

## 編碼標準 – ISO10646 and Unicode (2) ❑ BMP

列八位元組

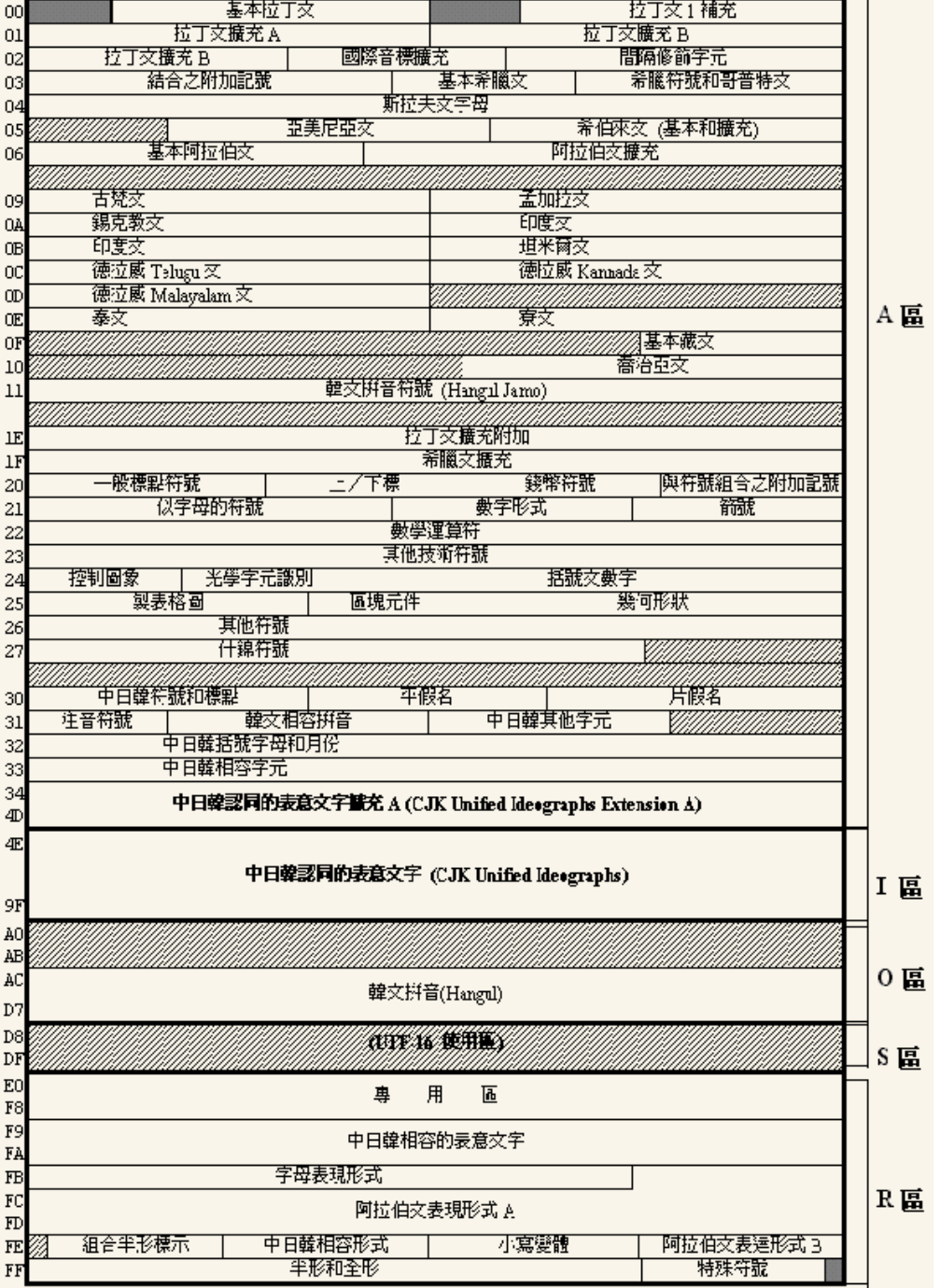

# Unicode 的問題

❑ Big Endian & Little Endian

- $\bullet$  U+4E59? $(\zeta)$
- U+594E?(奎)

#### ❑ 編碼空間浪費

• ASCII 字元通通都用 2byte 表示: 0x00 0x41 「A」第一位永遠是0

# Unicode Transformation Format

❑ UTF: UCS/Unicode Transformation Format

- UTF-16 $(2, 4 \text{ bytes})$ 
	- ➢ 將一個 32-bit ISO10646 字元轉成多個 16-bit Unicode

 $\triangleright$  Windows

- UTF-8  $(1~1~4~)$  bytes)
	- ➢ 將一個 32-bit ISO10646 字元轉成多個 8-bit Unicode
	- ➢ 將一個 16-bit Unicode 字元轉成多個 8-bit Unicode
	- ➢ 128 個 US-ASCII 字元只需 1 bytes 編碼
	- ➢ 帶有附加符號的拉丁文、希臘文、西里爾字母、亞美尼亞語、希伯來 文、阿拉伯文、敘利亞文及它拿字母則需要 2 bytes 編碼
	- ➢ 其他基本多文種平面(BMP)中的字元 (這包含了大部分常用字)使用 3 bytes 編碼
	- ➢ 其他極少使用的 Unicode 輔助平面的字元使用 4 bytes 編碼
	- $\triangleright$  Unix-like systems

中文環境 (1)

❑ 要做到哪些事情

- 中文訊息
- 中文顯示
- 中文輸入
- 中文列印
- 中文處理

困難

簡單

中文環境 (2)

- ❑ 中文化方式
	- 直接修改程式
		- ➢ 成千上萬的程式只有真強者才能改完了

18 chars

- 國際化(InternationalizatioN, i18n)
	- $\triangleright$  Multi-language architecture
		- 程式設計人員按照該架構的機制與準則寫程式,便可支援 各式各樣的語言
	- $\triangleright$  Locale (LOCALization Environment database)
		- 程式根據使用者選擇的 locale 聯繫到不同資料庫,進而提 供該語言的支援
- 在地化(LocalizatioN, L10n) ➢ 在 i18n 的大架構下,加入「在地化」的特性
- 通常 i18n 只需做一次,而 L10n 要針對每個語言個別做

# i18n & L10n

❑ i18n + L10n

- 語言/翻譯
- 文化、書寫習慣
	- ➢ 名字和稱謂的位置
	- ➢ 電話號碼,位址和國際郵遞區號的格式
	- ➢ 貨幣單位
	- ➢ 度量衡
	- ➢ 日期時間
	- ➢ 時區
	- ➢ 數字格式
- ❑ L10n only
	- 內容在地化
	- 道德在地化
	- 文化價值
	- 社會環境

# 中文環境 (3)

#### ❑ locale in FreeBSD

- 地區性語言的資訊
	- $>$  LC\_ALL
	- ➢ LC\_CTYPE (字元的處理方式)
	- ➢ LC\_MESSAGES (程式訊息輸出所用的語言)
	- ➢ LC\_TIME (時間格式)
	- ➢ LC\_NUMERIC (數字格式)
	- ➢ LC\_MONETARY (貨幣格式)
	- ➢ LC\_COLLATE (字母順序與特殊字元比較)
	- ➢ LANG (語言顯示)
- 效力優先性:LC\_ALL > LC\_\* > LANG

中文環境 (4)

□ 設定 locale

• csh/tcsh shell

➢ setenv LC\_CTYPE en\_US.UTF-8

• Bourne Shell

➢ export LC\_CTYPE=en\_US.UTF-8

Note: 可以寫在 .tcshrc/.bashrc 中登入後自動載入

- /usr/share/locale/
	- ➢ 各國的 locale 資訊
	- ➢ 命名規則:語言\_地區名:字元編碼名稱
		- zh\_TW.UTF-8
		- zh\_CN.GBK

# 中文環境 (5)

❑ 中文 Terminal (Remote Login)

- M\$ Windows: putty, pietty …etc.
- X Window: xterm, rxvt-unicode ,roxterm…etc.
- 設定好中文支援,登入後即可看到中文
	- ➢ setenv LC\_CTYPE en\_US.UTF-8 (csh/tcsh)
	- ➢ export LC\_CTYPE=en\_US.UTF-8 (sh/bash)
	- ➢ 顯示為英文但支援 multibyte characters

#### ❑ 中文 Xwindow

- 建立支援 L10n 中文環境
	- ➢ 安裝中文字型
	- ➢ 設定 Shell locale 環境
	- ➢ 安裝中文輸入法 (Ex. ibus )

# 中文世界 HOWTO (hw1-3)

# **Steps**

## □ 安裝中文字型

- □ 安裝中文 Terminal Emulator
- □ 安裝中文輸入法 (Ex. ibus)

❑ 其他設定

## 中文字型

❑ 兩大中文字型種類

- 點陣字型 (Bitmapped Font)
	- ➢ BDF (Bitmap Distribution Format) 點陣分散格式
	- ➢ HBF (Hanzi Bitmap Font) 漢字點陣字體
	- $\triangleright$  PCF (Portable Compiled Font)
- 曲線描邊字型 (Outline Fonts)
	- $>$  True Type Font (TTF)

安裝中文字型 (2)

- ❑ Font Path % xset q  $% xset fp+ [directory]$ % xset fp rehash
- ❑ 安裝字型
	- •1. 直接從 Windows 下偷過去
	- •2. 透過 ports 安裝字型檔案
	- •使用 fc-cache 建立字型資料庫
	- •修改各軟體設定使用別的字型

**Font Path: /usr/local/lib/X11/fonts/misc/, /usr/local/lib/X11/fonts/TTF/, /usr/local/lib/X11/fonts/Type1/, /usr/local/lib/X11/fonts/75dpi/, /usr/local/lib/X11/fonts/100dpi/, /usr/local/lib/X11/fonts/local/**

# 安裝中文字型 (3)

- ❑ 安裝 ttfm TrueType Font Manager 字型管理工具
- ❑ ttfm
	- ttfinfo 讀取 ttf 字型格式資訊的程式
		- ➢ **% ttfinfo /usr/local/share/fonts/TrueType/fireflysung.ttf**

**(21:38)wjguo@[oopc6:/home/wjguo] >ttfinfo /usr/local/share/fonts/TrueType/fireflysung.ttf TTFINFO\_FONT\_FILE="/usr/local/share/fonts/TrueType/fireflysung.ttf" TTFINFO\_FACE\_NUM="1" TTFINFO\_FACE\_INDEX="0" TTFINFO\_FONT\_NAME="AR PL New Sung" TTFINFO\_FONT\_PSNAME="AR-PL-New-Sung" TTFINFO\_FOUNDRY\_NAME="misc" TTFINFO\_WEIGHT\_NAME="medium" TTFINFO\_WIDTH="normal" TTFINFO\_NUMCMAP="3" TTFINFO\_CMAP0="0,3" TTFINFO\_CMAPNAME0="Apple Unicode,(v.2.0)" TTFINFO\_CMAP1="1,0" TTFINFO\_CMAPNAME1="Apple,Roman" TTFINFO\_CMAP2="3,1" TTFINFO\_CMAPNAME2="Windows,Unicode" TTFINFO\_MAPNUM="3" TTFINFO\_FONTMAP1="-misc-AR PL New Sung-medium-r-normal--0-0-0-0-p-0-big5-0" TTFINFO\_FONTMAP2="-misc-AR PL New Sung-medium-r-normal--0-0-0-0-p-0-gb2312.1980-0" TTFINFO\_FONTMAP3="-misc-AR PL New Sung-medium-r-normal--0-0-0-0-p-0-jisx0208.1983-0"** <sup>21</sup>

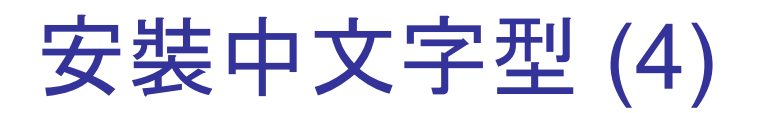

#### • **ttfm.sh**

**(21:38)wjguo@[oopc6:/home/wjguo] >ttfm.sh**

**True-Type Font Manager 0.9.3**

**Usage: /usr/local/bin/ttfm.sh [option]**

 **--add [module] <file>... install ttf font --remove [module] <file>... remove ttf font from the system --list <module>... list all ttf fonts on the system --modules list all ttf manager modules on the system --setdefault <module> <file> set default ming font of module to file --setdefault\_kai <module> <file> set default kai font of module to file --initm <module>.. initialize modules --help show this info**

## 安裝中文字型(5)

選一個來裝 ...

#### **Chapter 6. 輸出字型**

#### **Table of Contents**

- 6.1. Bitmapped Font 點陣字型槪論
- 6.2. cmexfonts 中推會 Big5+ 點陣字型
- 6.3. kcfonts 國喬點陣字型
- 6.4. gugod-clean 搭配中文點陣字型用的英文點陣字型
- 6.5. intlfonts 各國的免費點陣字型
- 6.6. PostScript 概論
- 6.7. 使用 TrueType 字型當作是 CID fonts
- 6.8. moefonts-cid 由 Adobe 轉譯的 MOE CID Font
- 6.9. 以 gs 觀看不內嵌的 pdf 檔
- 6.10. TrueType 全真字型概論
- 6.11. ttfm TrueType 字型管理工具
- 6.12. mingliu 微軟細明體 TrueType 字型
- 6.13. simsun 微軟宋體 TrueType 字型
- 6.14. mingunittf 香港補增字符集2001
- 6.15. arnettf
- 6.16. fireflyttf 内嵌點陣字的自由字型
- 6.17. moettf 台灣教育部標準 TrueType 字型
- 6.18. arphicttf 文鼎科技 TrueType 字型
- 6.19. wangttf 王漢宗教授 TrueType 字型
- 6.20. ntuttf 台大字型
- 6.21. oto Open Type Organizer 程式

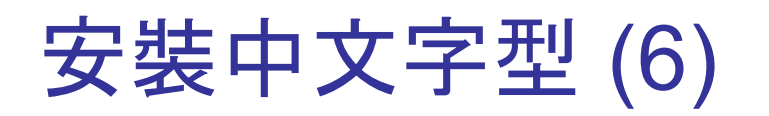

❑ fireflyttf

- •透過 ports 安裝的都會自己跑
	- ➢ % ttfm.sh --add xttfm /usr/local/share/fonts/TrueType/fireflysung.ttf
	- $\geq$  % fc-cache –f –v /usr/local/lib/X11/fonts/TrueType/

•portmaster chinese/fireflyttf

 $\Box$ 

\*安装中文字型(7)

用 xfd 來看

- % setenv LC\_CTYPE zh\_TW.Big5
- % xfd -fa "MingLiU"
- man xfd  $\bullet$

MingLiU-12:style=Regular  $\boxed{\text{Quit}}$   $\boxed{-16}$   $\boxed{\text{Prev}}$   $\boxed{\text{Next}}$   $\boxed{+16}$ 

Select a character

 $+$   $\times$ 

0x000020 (0,32) thru 0x00ffe5 (255,229) range: upper left: 0v005600 (86.0)

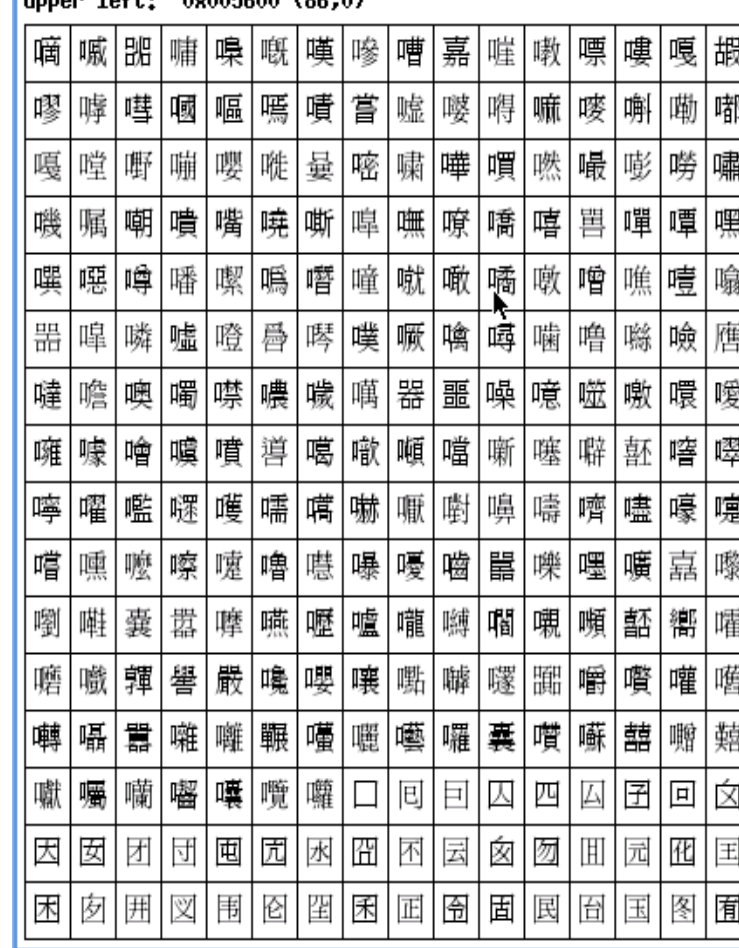

# 安裝中文字型 (8)

❑ 增加 Font Path

- Edit /etc/X11/xorg.conf
	- ➢ /usr/local/share/fonts/TrueType/fireflysung.ttf
	- ➢ /usr/local/lib/X11/fonts/TrueType/fireflysung.ttf
- Restart xwindow

**Section "Files" ModulePath "/usr/local/lib/xorg/modules" FontPath "/usr/local/lib/X11/fonts/misc/" FontPath "/usr/local/lib/X11/fonts/TTF/" FontPath "/usr/local/lib/X11/fonts/OTF" FontPath "/usr/local/lib/X11/fonts/Type1/" FontPath "/usr/local/lib/X11/fonts/100dpi/" FontPath "/usr/local/lib/X11/fonts/75dpi/" FontPath "/usr/local/lib/X11/fonts/TrueType/" FontPath "/usr/local/lib/X11/fonts/local/"**

**EndSection**

# 安裝中文 Terminal Emulator

- ❑ rxvt-unicode
	- /usr/ports/x11/rxvt-unicode
- ❑ ROXterm
	- /usr/ports/x11/roxterm
- ❑ mlterm
	- /usr/ports/x11/mlterm
- ❑ aterm
	- /usr/ports/chinese/aterm
- ❑ eterm
	- /usr/ports/chinese/eterm

## rxvt-unicode

#### $\Box$  X11/rxvt-unicode

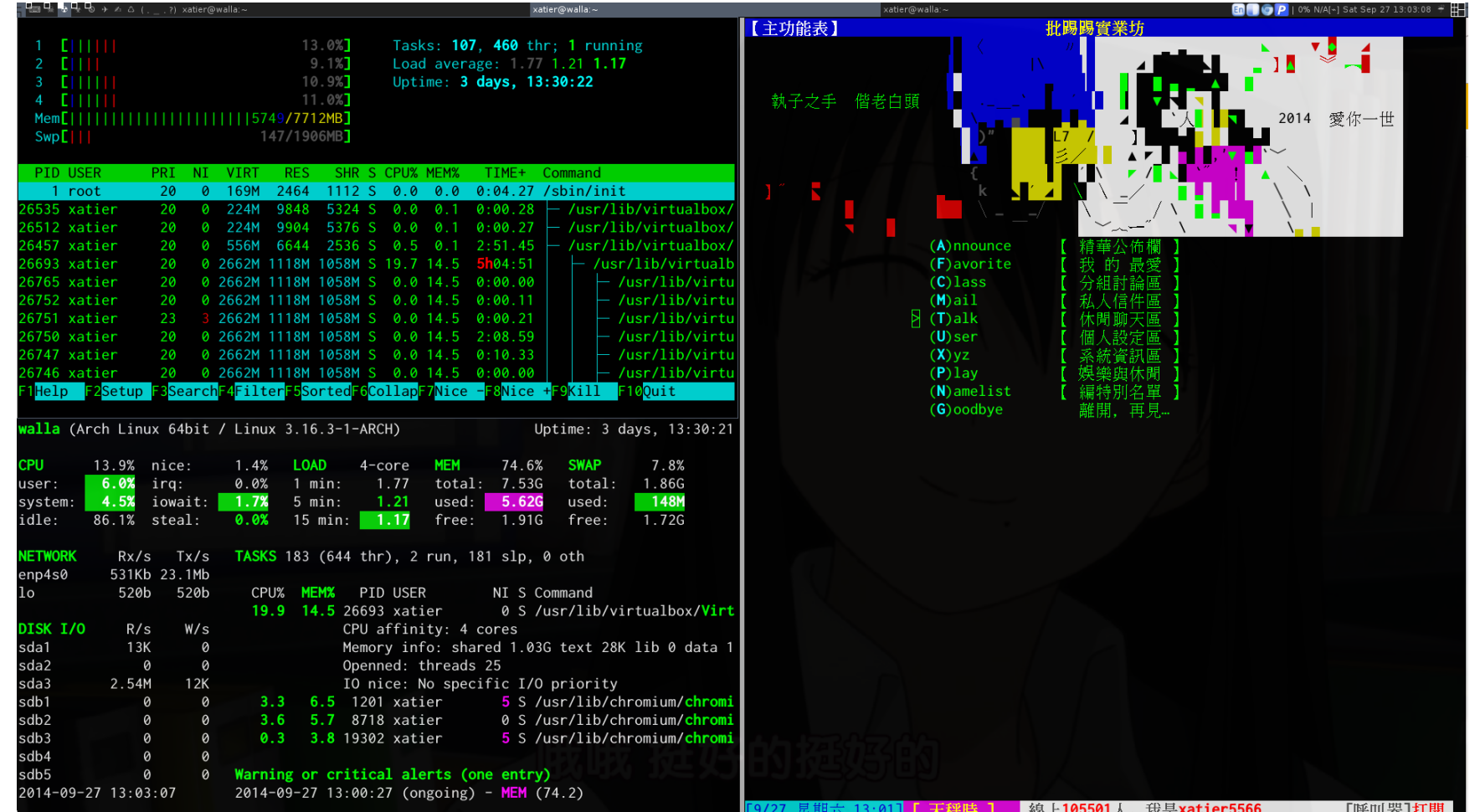

## **ROXterm**

#### $\Box$  X11/roxterm roxterm-config  $\Box$

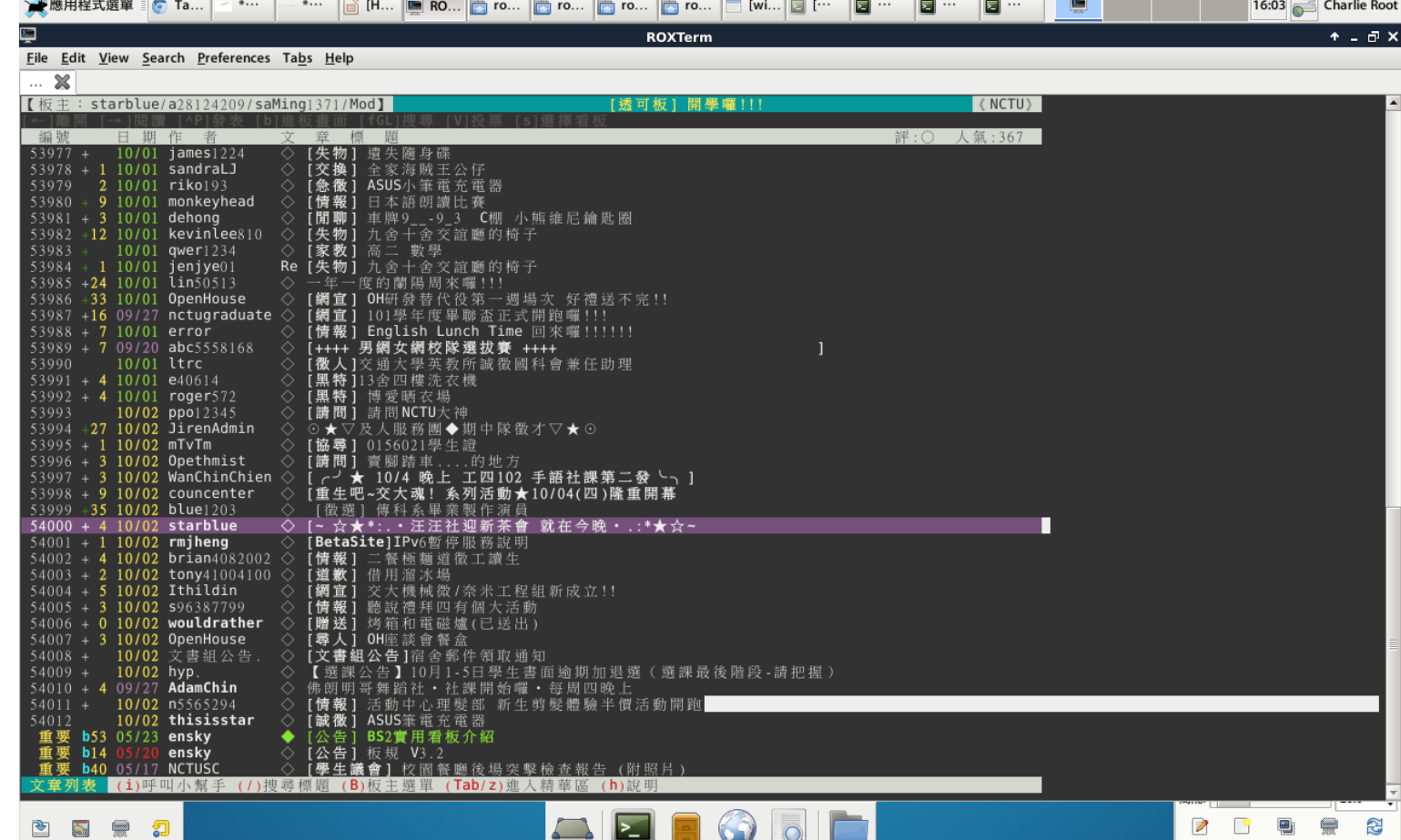

 $\mathbf{H}$ 

₩

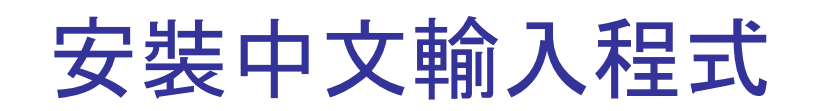

#### ❑ Choices

- ibus-chewing(chinese/ibus-chewing)
- ibus-pinyin(chinese/ibus-pinyin)

# 安裝 ibus 中文輸入程式 (1)

- ❑ ibus
	- Intelligent Input Bus
		- 1. % cd /usr/ports/textproc/ibus-chewing ; make install clean
		- 2. setenv LC\_CTYPE zh\_TW.UTF-8(csh/tcsh) export LC\_CTYPE=zh\_TW.UTF-8(sh/bash)
		- 3. Edit .xinitrc (或是可以 setenv in .cshrc/.bashrc)

XIM=ibus GTK\_IM\_MODULE=ibus QT\_IM\_MODULE=xim XMODIFIERS='@im=ibus' XIM\_PROGRAM="ibus-daemon" XIM\_ARGS="--daemonize --xim"

# 安裝 ibus中文輸入程式 (2)

#### Switch to chinese input: Ctrl -Space  $4.$

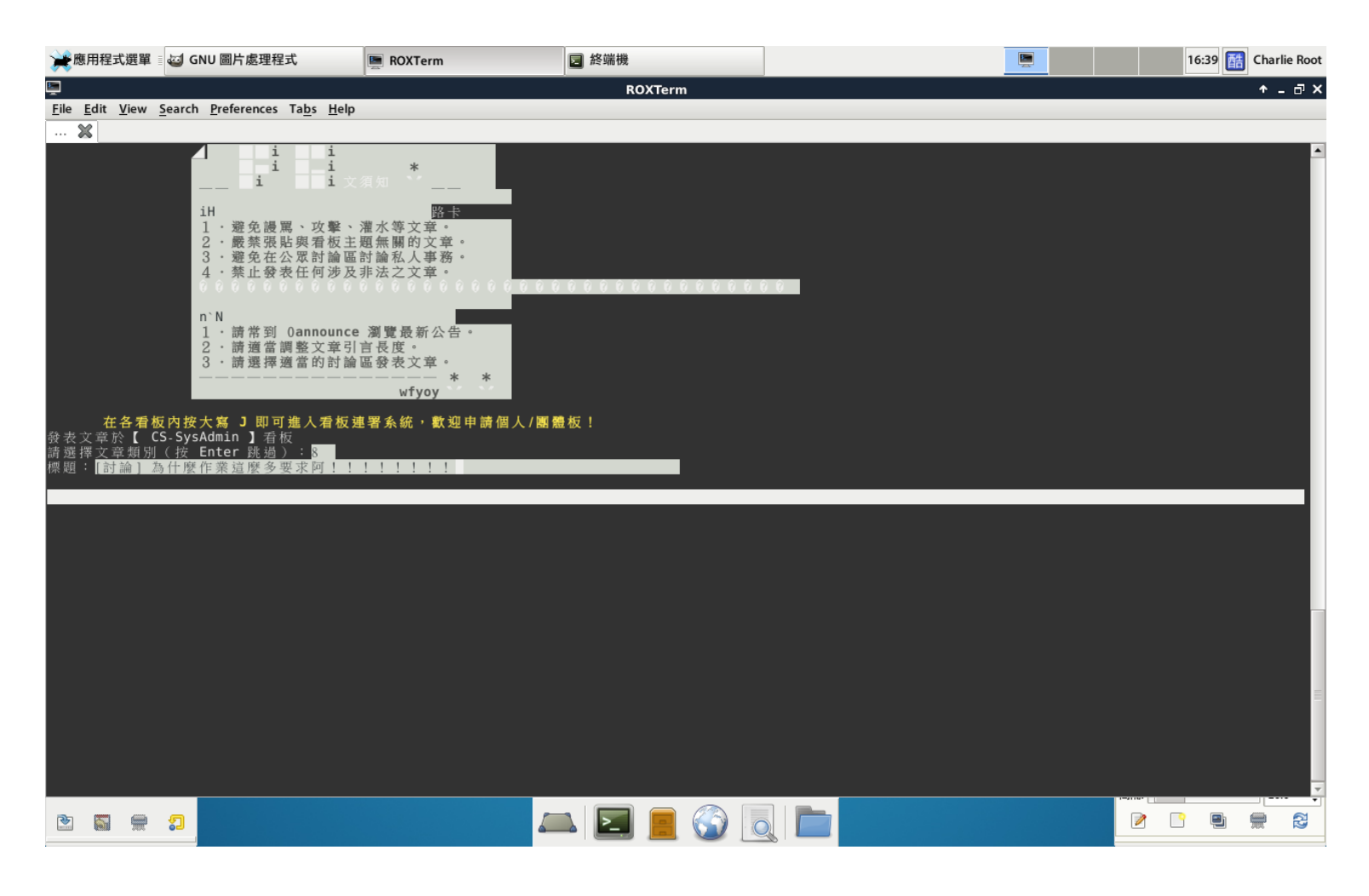

# 安裝 ibus 中文輸入程式 (3)

Preference  $\Box$ 

• % ibus-setup (UTF-8)

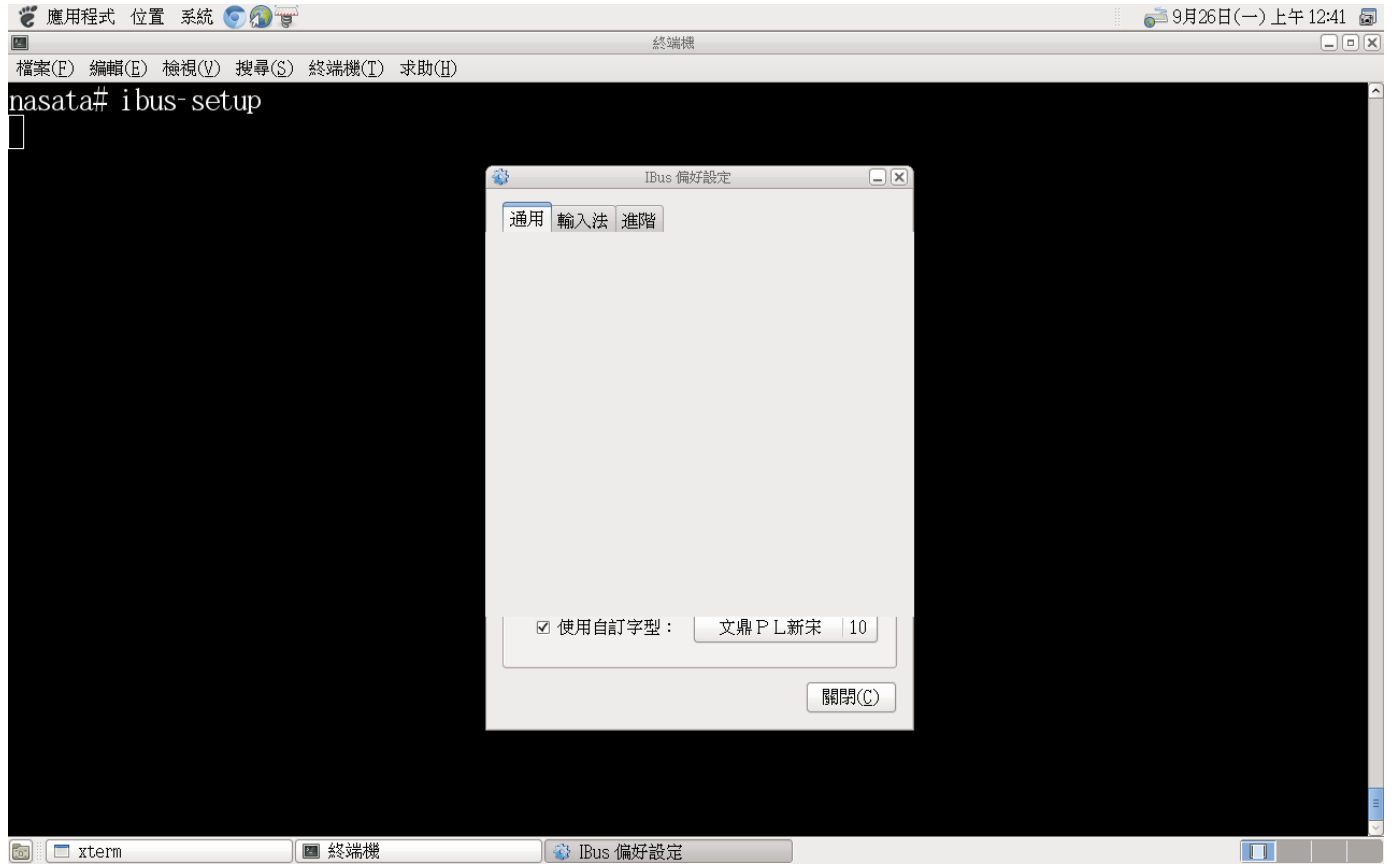

## References

- ❑ 中文碼介紹
	- <http://www.cns11643.gov.tw/AIDB/encodings.do>
- ❑ FreeBSD Chinese HOWTO
	- <http://netlab.cse.yzu.edu.tw/~statue/freebsd/zh-tut/index.html>
- ❑ Introduction to i18n
	- <http://www.debian.org/doc/manuals/intro-i18n/>
- ❑ Unicode 介紹
	- <http://www.csie.ntu.edu.tw/~p92005/Joel/Unicode.html>